## **Feintuning**

Die Geräte müssen jetzt einmal zurückgesetzt werden, damit sie ihr DEP-Profil verlässlich übernehmen. Dieser Schritt sollte einmalig notwendig sein. App- und Updatezuweisung klappen danach auch nachträglich ohne Zurücksetzen.

## **Hinweis**

Konfigurationsanweisung können Sie in der Regel nur pushen lassen, wenn gerade keine Gastsitzung läuft, die/der Benutzer:in also abgemeldet ist.

Sie sollten den Geräten manuell Namen vergeben, die sich z.B. auch in Form eines Aufklebers auf der Hülle befinden. Das erleichtert später die Zuordnung von Geräten in Jamf School erheblich.

Wir empfehlen pro Koffer der Übersicht halber eine separate Gerätegruppe einzurichten.

## [zurück zur Übersicht](https://wiki.mzclp.de/doku.php?id=anleitung:jamfgast:start)

From: <https://wiki.mzclp.de/>- **Fortbildungswiki des Medienzentrums Cloppenburg**

Permanent link: **<https://wiki.mzclp.de/doku.php?id=anleitung:jamfgast:tuning&rev=1646043764>**

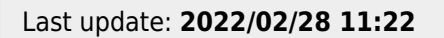

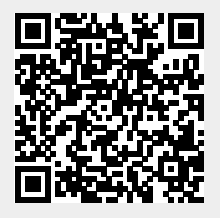